GrantSelect is a grants database that allows AU personnel to search for thousands of grant funding opportunities.

To access GrantSelect, please follow the below steps:

- Go to my.augusta.edu in your web browser and click the "Login" button towards the top-right of your screen
- Type in your AU credentials
- Accept the DUO push on your phone, if prompted
- Under the Apps & Tools section, search for GrantSelect and click the link to GrantSelect when you see it under the Apps section.
  - Note: GrantSelect will not appear under Apps unless you are first logged into my.augusta.edu

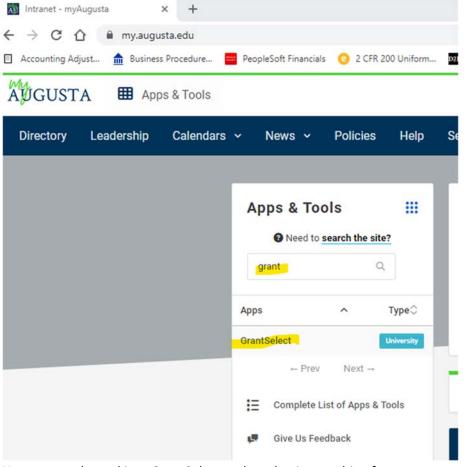

- You are now logged into GrantSelect and can begin searching for grant opportunities
  - Note: DO NOT BOOKMARK THIS PAGE. AU has GrantSelect configured where you do not need to login directly to GrantSelect, but need to be connected to AU's network. The above directions are the only way to get to the system.